## Οδηγίες για Μαθητές Σύνδεση στην πλατφόρμα WEBEX

Το μόνο απαραίτητο λογισμικό για να συνδεθείτε στη ψηφιακή τάξη κάθε εκπαιδευτικού είναι ένα πρόγραμμα πλοήγησης (chrome, firefox, opera, ie, safari κ.λ.π.). Δεν απαιτείται άλλο λογισμικό προκειμένου να συνδεθείτε στην πλατφόρμα Webex. Μπορείτε όμως εάν το επιθυμείτε, να εγκαταστήσετε επιπλέον την εφαρμογή Webex Meetings (δείτε παρακάτω) και να συνδεθείτε μέσω αυτής στο ψηφιακή τάξη του εκπαιδευτικού. Δεν είναι όμως απαραίτητο. Συνίσταται μάλιστα, οι συνδέσεις των μαθητών στην πλατφόρμα Webex να γίνονται με το πρόγραμμα πλοήγησης (browser).

Προκειμένου να συνδεθείτε στην τηλεδιάσκεψη θα πρέπει να χρησιμοποιήσετε είτε υπολογιστή (προτείνεται) είτε το κινητό σας τηλέφωνο.

# **Οδηγίεσ ςφνδεςησ με Υπολογιςτή**

1. Πατάς στον σύνδεσμο της ηλεκτρονικής τάξης κάθε καθηγητή (είναι της κνξθήο **https://minedu-gov-gr.webex.com/meet/**……...)

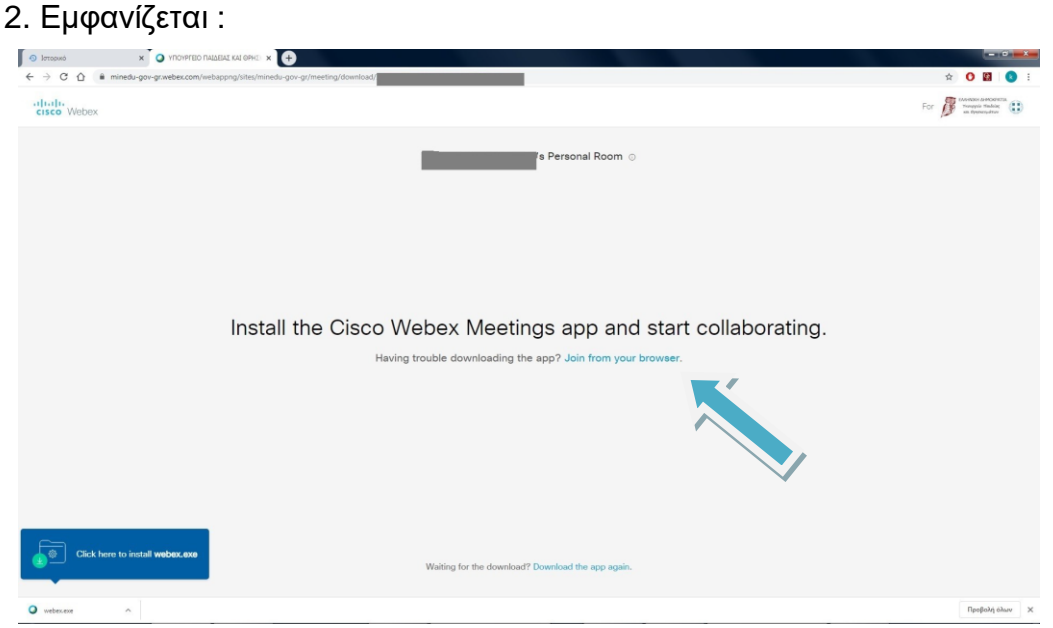

3. Ο **πιο απλός τρόπος** είναι να συνδεθείς μέσω internet browser οπότε παηάο "join from your browser".

**Αν επιθυμείς** να μην συνδεθείς μέσω browser μπορείς να κατεβάσεις την εφαρμογή πατώντας install webex.exe κάτω αριστερά. (Δεν συστήνεται)

4. Εισάγεις το πλήρες επώνυμό σου και το όνομά σου

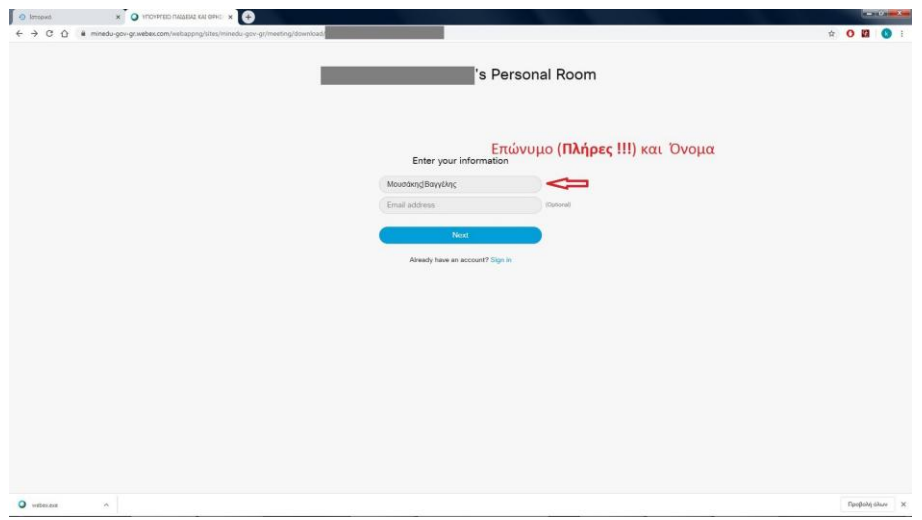

5. Παρακάμπτεις την εισαγωγική παρουσίαση.<br>Γεγονότα

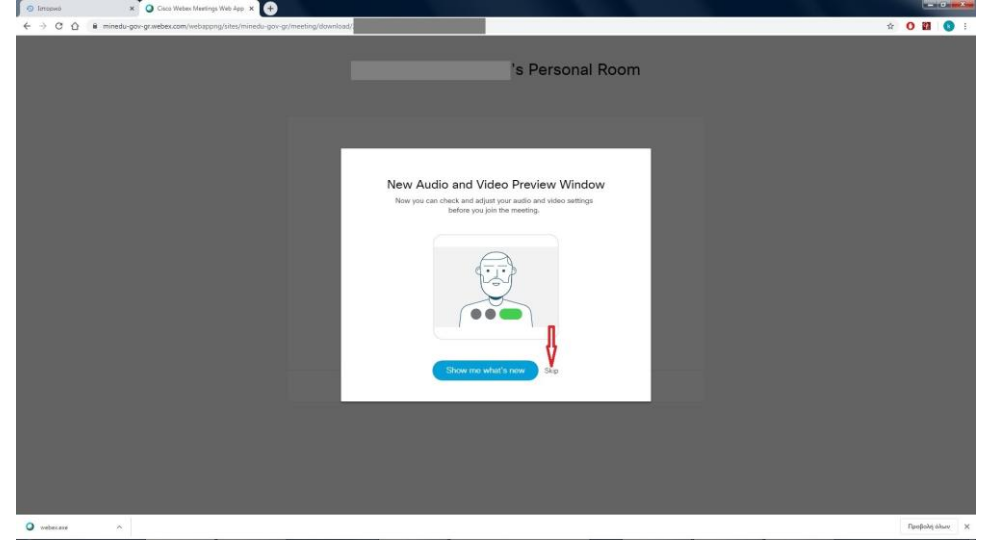

6. Επιλέγεις τις απαραίτητες ρυθμίσεις για ήχο και εικόνα.

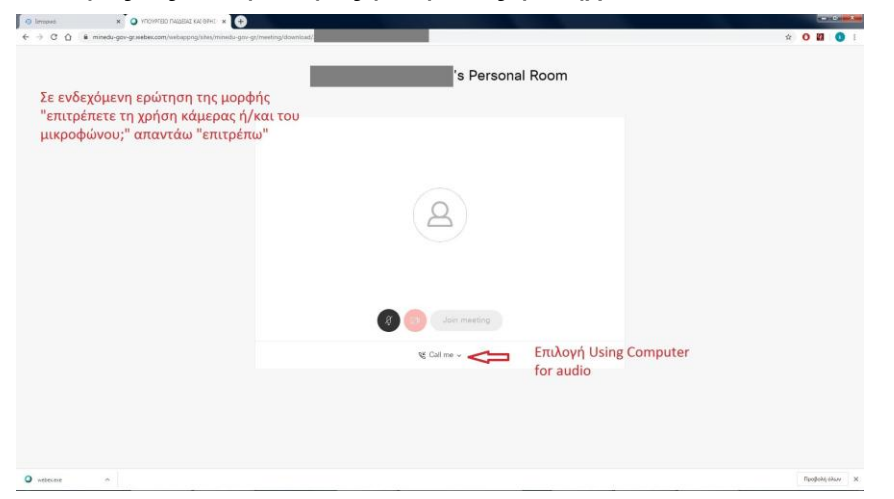

7. Κλείνεις μικρόφωνο και κάμερα. (Οπωσδήποτε γιατί αλλιώς θα υπάρξει πρόβλημα κατά τις συνδέσεις)

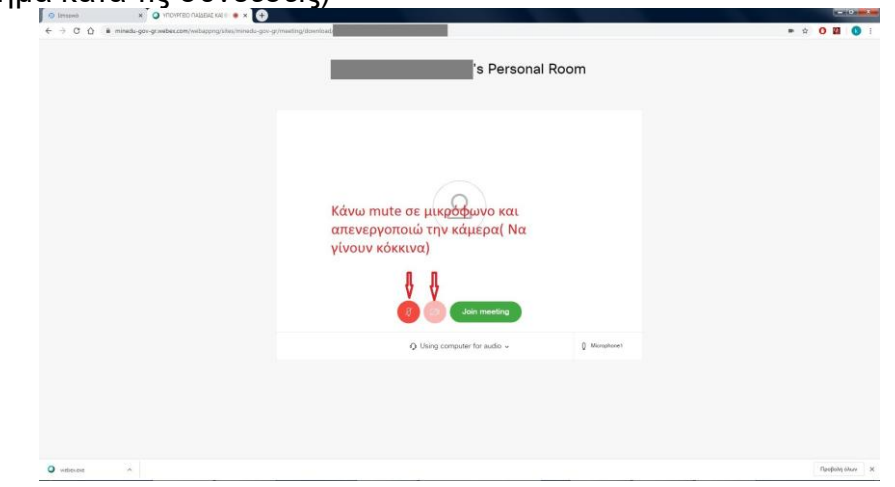

8. Πατάς Join για να συνδεθείς και περιμένεις να σε δεχτεί ο καθηγητής.

### Οδηγίες σύνδεσης με Κινητό Τηλέφωνο

1. Εγκαθιστάς την εφαρμογή Cisco Webex Meetings από το google play ή το App Store.

2. Πατάς στον σύνδεσμο της ηλεκτρονικής τάξης κάθε καθηγητή (είναι της μορφής https://minedu-gov-gr.webex.com/meet/.........)

3. Δεν πατάς Call αλλά Join via intalled app.

#### Εγκατάσταση εφαρμογής WEBEX MEETINGS (έκδοση για υπολογιστή)

Μπορείτε να εγκαταστήσετε την εφαρμογή δωρεάν από την διεύθυνση:

### https://www.webex.com/downloads.html

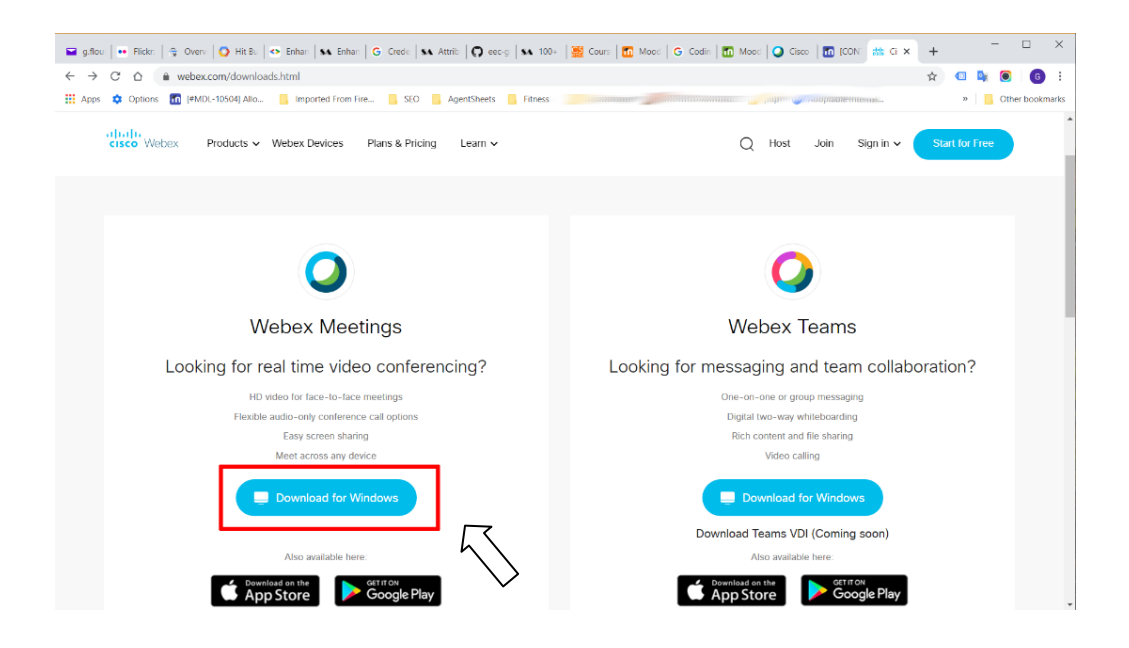

#### **Εγκατάςταςη εφαρμογήσ WEBEX MEETINGS (ζκδοςη για υπολογιςτή)**

Μπορείτε να εγκαταςτήςετε την εφαρμογή **Cisco WebEx Meetings** δωρεάν είτε από **Google Play Store για Android συσκευές** 

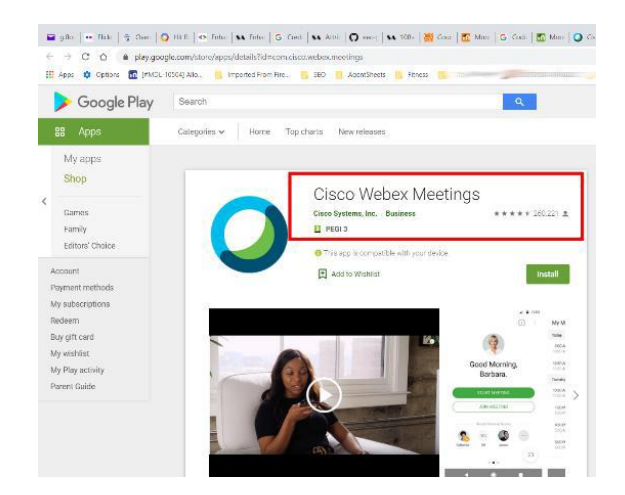

είτε από το App Store για iOS συσκευές.

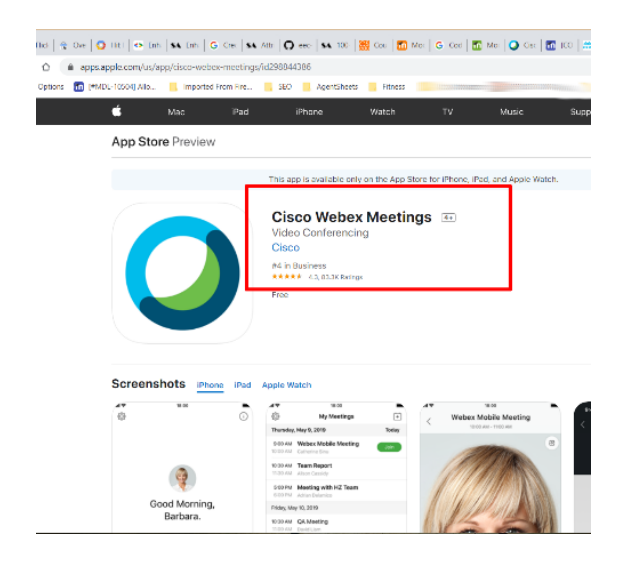